## **ขั้นตอนการยนื ยันตัวตนเข้าร่วมประชุมฯ E-AGM**

## <u>บริษัทฯ ขอแจ้งข้อปฏิบัติสำหรับการเข้าร่วมประชุมผู้ถือหุ้นผ่านสื่ออิเล็กทรอนิกส์ (E-AGM) ดังนี้</u>

ผู้ถือหุ้นหรือผู้รับมอบฉันทะที่ประสงค์เข้าร่วมประชุม E-AGM สามารถแจ้งความประสงค์โดย นำส่งเอกสาร ู แสดงตัวตนเพื่อยืนยันสิทธิเข้าร่วมประชุม E-AGM ผ่านระบบนำส่งเอกสาร (Pre-Registration) เพื่อระบุตัวตน โดยเข้าไปที่ <https://dmt.foqus.vc/registration/>

หรือสแกน QR Code เพื่อเข้าสู่ระบบ

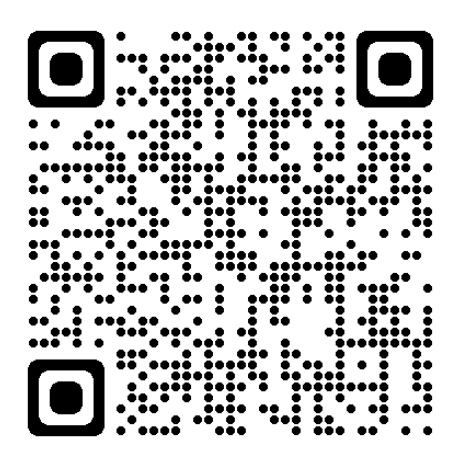

โดยระ<u>บบจะเปิดให้ดำเนินการ ตั้งแต่วันที่ 10 เมษายน 2567 จนกว่าการประชุมจะแล้วเสร็จ</u>

- 1. เมื่อเข้าสู่ระบบแล้ว ให้ผู้ถือหุ้นหรือผู้รับมอบฉันทะ กรอกข้อมูลตามที่ระบบแสดง (โดยข้อมูลที่กรอกในระบบ ต้องตรงกันกับข้อมูล ณ วัน Record Date จากบริษัท ศูนย์รับฝากหลักทรัพย์ (ประเทศไทย) จำกัด) เช่น
	- เลขทะเบียนผู้ถือหลักทรัพย์
	- เลขบัตรประชาชน / เลขหนังสือเดินทาง / เลขทะเบียนนิติบุคคล
	- $\bullet$  อีเมลที่ใช้สำหรับการรับ Web Link ในการเข้าสู่การประชุม E-AGM ชื่อผู้ใช้ (Username) และ รหัสผ่าน (Password) สำหรับการเข้าร่วมประชุม E-AGM
	- หมายเลขโทรศัพท์
	- แนบเอกสารเพิ่มเติม ตามกรณี ดังนี้

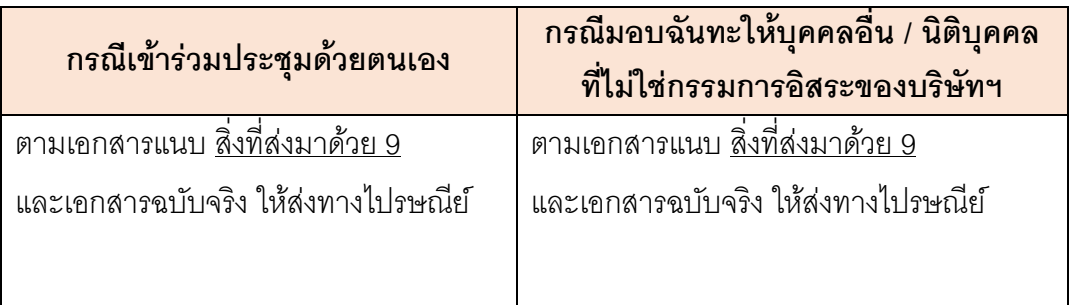

- ่ 2. เมื่อบริษัทฯ ได้รับเอกสารตามข้อ 1 จากผู้ถือหุ้นหรือผู้รับมอบฉันทะ บริษัทฯ จะดำเนินการตรวจสอบ เอกสารเพื่อยืนยันสิทธิเข้าร่วมประชุม โดยเมื่อผ่านการตรวจสอบสิทธิแล้ว ผู้ถือหุ้นหรือผู้รับมอบฉันทะ จะได้รับอีเมลแจ้งรายละเอียด ดังนี้
	- a. ชื่อผู้ใช้ (Username) และ รหัสผ่าน (Password)
	- b. Weblinks ในการเข้าสู่ระบบการประชุม E-AGM
	- c. คู่มือการใช้งานระบบ

ในกรณีที่ ผู้ถือหุ้นหรือผู้รับมอบฉันทะไม่ได้รับการอนุมัติ ท่านจะได้รับอีเมลแจ้งสาเหตุ และสามารถยื่น เอกสารเพิ่มเติมหรือน าส่งเอกสารที่ได้รับการแก้ไขเพิ่มเติมได้

- 3. ทั้งนี้ขอให้ผู้ถือหุ้นหรือผู้รับมอบฉันทะ เก็บรักษาชื่อผู้ใช้(Username) และรหัสผู้ใช้(Password) ไว้ เป็นความลับ ไม่เปิดเผยแก่ผู้อื่น และในกรณีที่ชื่อผู้ใช้(Username) และรหัสผู้ใช้(Password) ของ ท่านสูญหาย หรือยังไม่ได้รับภายในวันที่ 22 เมษายน 2567 กรุณาติดต่อบริษัทฯ โดยทันที
- 4. ขอให้ท่านศึกษาคู่มือวิธีการใช้งานระบบการประชุม E-AGM ที่บริษัทฯ ได้ส่งให้ท่านทางอีเมล (e-mail) โดยละเอียด ทั้งนี้ ระบบจะเปิดให้ท่านลงทะเบียนเข้าร่วมประชุมล่วงหน้า 2 ชั่วโมง ก่อนเริ่มการประชุม อย่างไรก็ตาม การถ่ายทอดสดการประชุมจะเริ่มในเวลา 10.00 น. เท่านั้น
- 5. ส าหรับวิธีการลงคะแนนระหว่างการประชุม E-AGM ผู้ถือหุ้นหรือผู้รับมอบฉันทะสามารถลงคะแนนใน แต่ละวาระได้ โดยลงคะแนน "เห็นด้วย" หรือ "ไม่เห็นด้วย" หรือ "งดออกเสียง" กรณีที่ผู้ถือหุ้นหรือ ผู้รับมอบฉันทะไม่ลงคะแนนสำหรับวาระใด ๆ ระบบจะนับคะแนนของท่านเป็น "เห็นด้วย" โดย อัตโนมัติ
- 6. กรณีที่ท่านประสบปัญหาทางด้านเทคนิคในการใช้ระบบการประชุม E-AGM ก่อนการประชุม หรือ ระหว่างการประชุม กรุณาติดต่อ **บริษัท ควิดแลบ จำกัด** โทร: 02-0134322 มือถือ 080-008-7616, E-mail: [info@quidlab.com](mailto:info@quidlab.com) ซึ่งเป็นผู้ให้บริการระบบการประชุม E-AGM ของบริษัทฯ โดยบริษัทฯ จะ ระบุช่องทางการติดต่อไว้ในอีเมลที่ได้ส่งชื่อผู้ใช้(Username) และรหัสผู้ใช้(Password) ให้ท่าน